# A0B17MTB – Matlab

Part #7

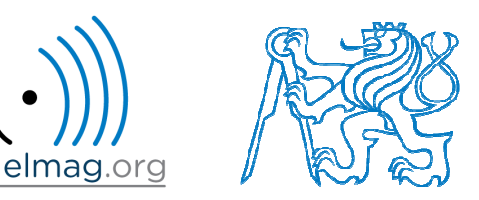

#### Miloslav Čape<sup>k</sup>

miloslav.capek@fel.cvut.cz

Filip Kozák, Viktor Adler, Pavel Valtr

Department of Electromagnetic FieldB2-626, Prague

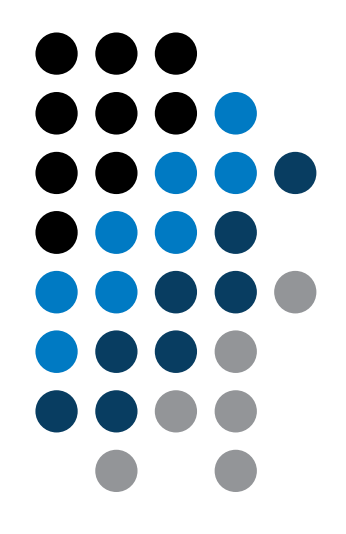

#### **Learning how to …**

**Functions #2**

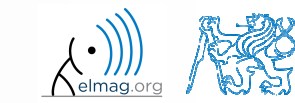

19.4.2016 13:33

**2**

Department of Electromagnetic Field, CTU FEE, miloslav.capek@fel.cvut.czA0B17MTB: **Part #7**

#### **Workspace of a function**

• each function has its own workspace

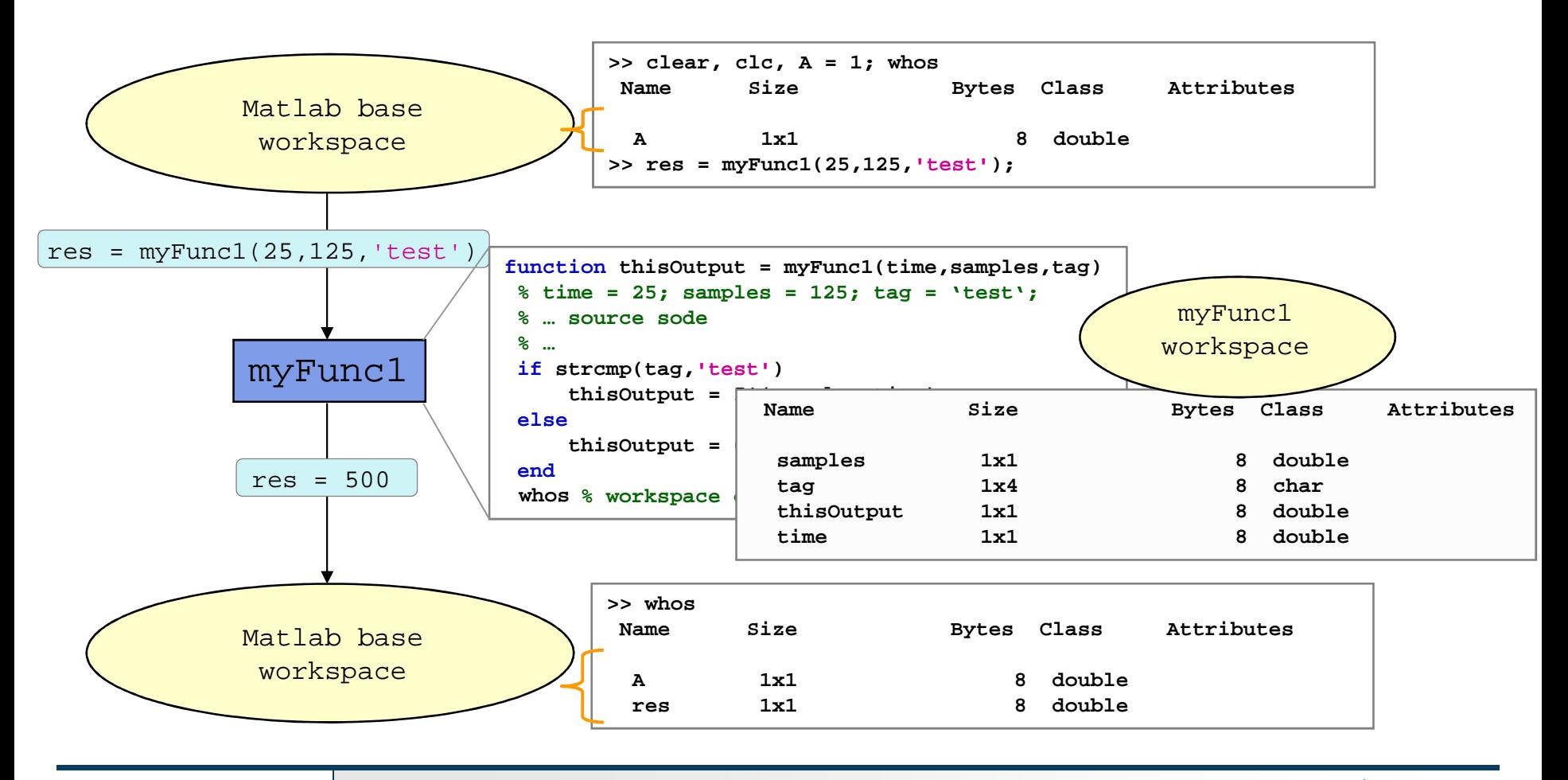

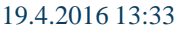

**3**

A0B17MTB: **Part #7**

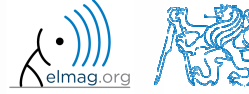

#### **Data space of a function #1**

- $\bullet$  on <sup>a</sup> function being called, input variables are not copied into workspace of the function, just their values are made accessible forthe function
	- 0 if an input variable is modified by the function, however, it is copied to the function's work space
	- 0 with respect to memory saving and calculation speed-up it is advantageous to take corresponding elements out of <sup>a</sup> large array first and modify them rather than to modify the array directly and therefore evokeits copying in the function's workspace
- if the same variable is used as an input and output parameter it is immediately copied to the function's workspace
	- 0 (provided that the input is modified in the script, otherwise the input and output variable is <sup>a</sup> reference to the same data)

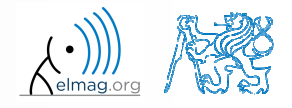

# **Data space of a function #2**

- $\bullet$  all principles of programming covered at earlier stages of the course (operator overloading, data type conversion, memory allocation, indexing, etc.) apply to Matlab functions
	- 0 • in the case of overloading a built-in function, builtin is still applicable
- in the case of recursive function calling, own work space is created for each calling
	- 0 pay attention to excessive increase of work spaces (monitored by Matlab,  $< 500$ )
- $\bullet$  sharing of variables by multiple work spaces
	- $\rightarrow$  global variables
	- 0 by careful with how you use them (utilization of global variables is not recommended in general) and they are usually avoidable

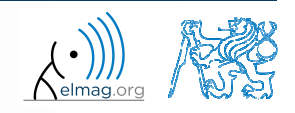

#### **Function execution**

- $\bullet$ when is function terminated?
	- 0 Matlab interpreter reaches last line
	- 0 interpreter comes across the keyword return
	- 0 • interpreter encounters an error (can be evoked by error as well)
	- 0 on pressing CTRL+C

```
function res = myFcn2(matrixIn)
if isempty(matrixIn)
    error('matrixInCannotBeEmpty');end
normMat = matrixIn – max(max(matrixIn));
if matrixIn == 5
    res = 20;return;end
end
```
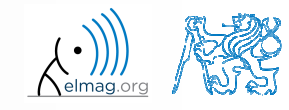

19.4.2016 13:33

## **Number of input and output variables**

- number of input and output variables is specified by functions nargin <sup>a</sup> nargout
- these functions enable to design the function header in a way to enable variable number of input/output parameters

```
function [out1, out2] = myFcn3(in1, in2)
nArgsIn = nargin;if nArgsIn == 1
    % do something
elseif nArgsIn == 2
    % do somethingelseerror('Bad inputs!');
end
% computation of out1if nargout == 2
    % computation of out2end
end
```
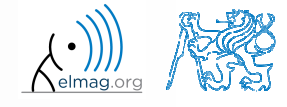

19.4.2016 13:33

# **Number of input and output variables**

 $500 s$ 

- 0 modify the function fibonacci.m to enable variable input/output parameters :
	- 0 it is possible to call the function without input parameters
		- $\bullet$ the series is generated in the way that the last element is less than <sup>1000</sup>
	- 0 it is possible to call the function with one input parameter in1
		- $\bullet$ the series is generated in the way that the last element is less than in1
	- 0 it is possible to call the function with two input parameters in1, in2
		- the series is generated in the way that the last element is less than in1 and at  $\bullet$ the same time the first 2 elements of the series are given by vector in2
	- 0 it is possible to call the function without output parameters or with one output parameter
		- 0 the generated series is returned
	- 0 it is possible to call the function with two output parameters
		- $\bullet$  the generated series is returned together with an object of class Line, which is plotted in <sup>a</sup> graph

A0B17MTB: **Part #7**

 $hndl = plot(f);$ 

19.4.2016 13:33

#### **Number of input and output variables**

```
User scripts and functions
```

```
function [out1, out2] = fibonacciFcn(in1, in2)
% documentation is here!!!
\frac{6}{5}
% your code ...
```
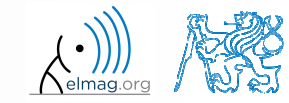

19.4.2016 13:33

**9**

Department of Electromagnetic Field, CTU FEE, miloslav.capek@fel.cvut.czA0B17MTB: **Part #7**

# **Syntactical types of functions**

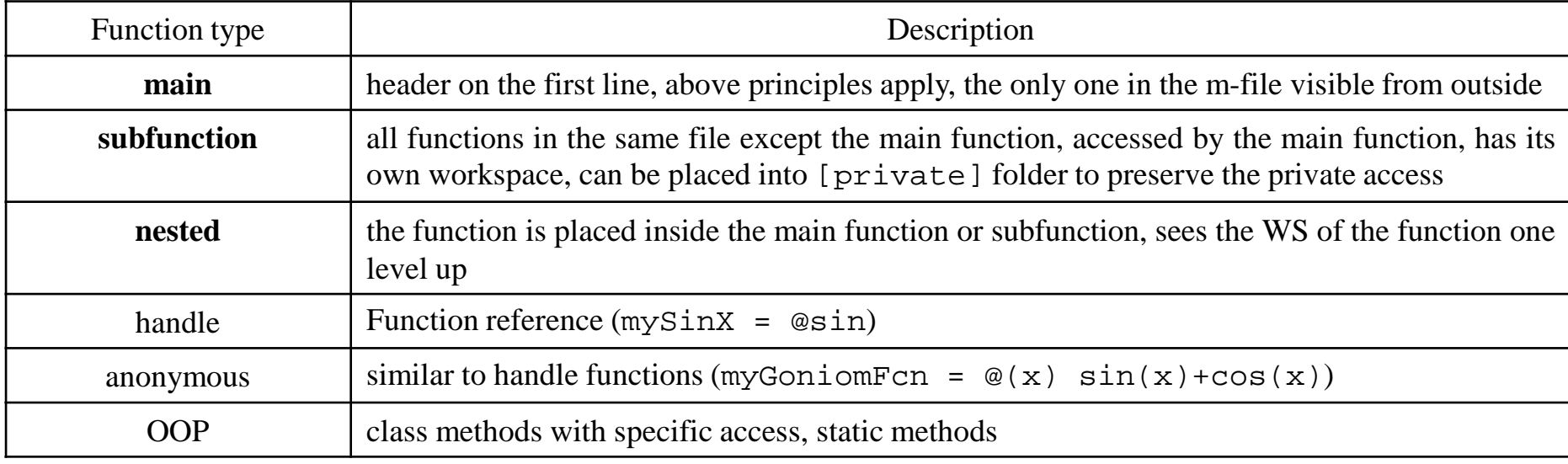

- 0 any function in Matlab can launch <sup>a</sup> script which is then evaluated in the workspace of the function that launched it, not in the baseworkspace of Matlab (as usual)
- 0 the order of subfunctions is not important (logical connection!)
- 0 help of local functions is not accessible using help

**10**

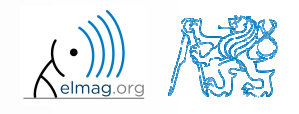

#### **Subfunctions**

- $\bullet$  subfunctions can be launched by main functions only
	- 0 all these functions can (should) be terminated with keyword end
	- 0 are used for repeated tasks inside the main function (helps to simplify the problem by decomposing it into simple parts)
	- 0 subfunctions "see" each other and have their own workspaces
	- 0 are often used to process graphical elements events (callbacks) when developing GUI

```
function x = model\_ITUR901(p,f)% main function body
\delta ...
\frac{8}{6} ...
endfunction y = calc_parTheta(q)
% function body
end
```
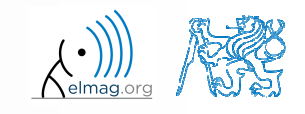

### **Nested functions**

- $\bullet$  nested functions are <sup>p</sup>laced inside other functions
	- 0 it enables us to use workspace of the paren<sup>t</sup> function and to efficiently work with (usually small) workspace of the nested function
	- $\bullet$  functions can not be <sup>p</sup>laced inside conditional/loop control statements (if-else-elseif / switch-case / for / while / try-catch)

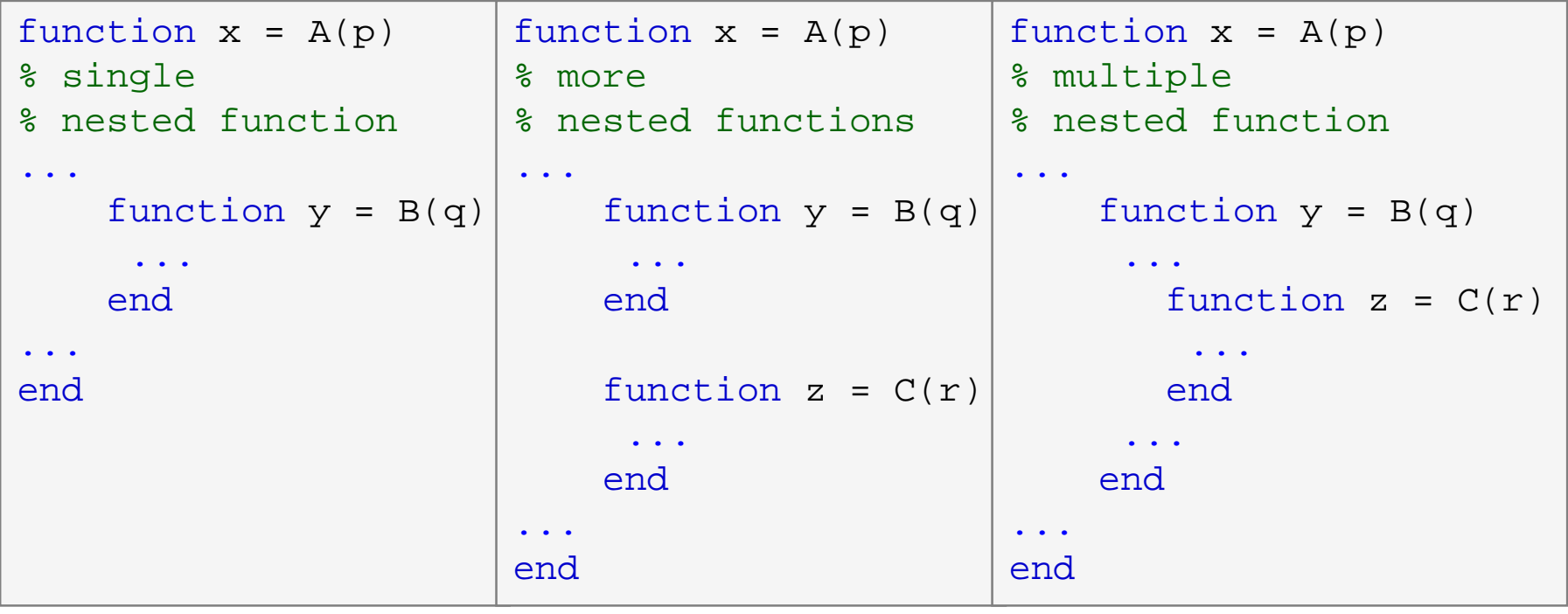

A0B17MTB: **Part #7**

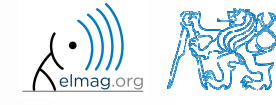

## **Nested functions: calling**

- apart from its workspace, nested functions can also access workspaces of all functions it is nested in
- 0 nested function can be called from:
	- 0 its paren<sup>t</sup> function
	- 0 nested function on the same level of nesting
	- 0 function nested in it
- 0 it is possible to create handle to <sup>a</sup> nested function
	- 0 see later

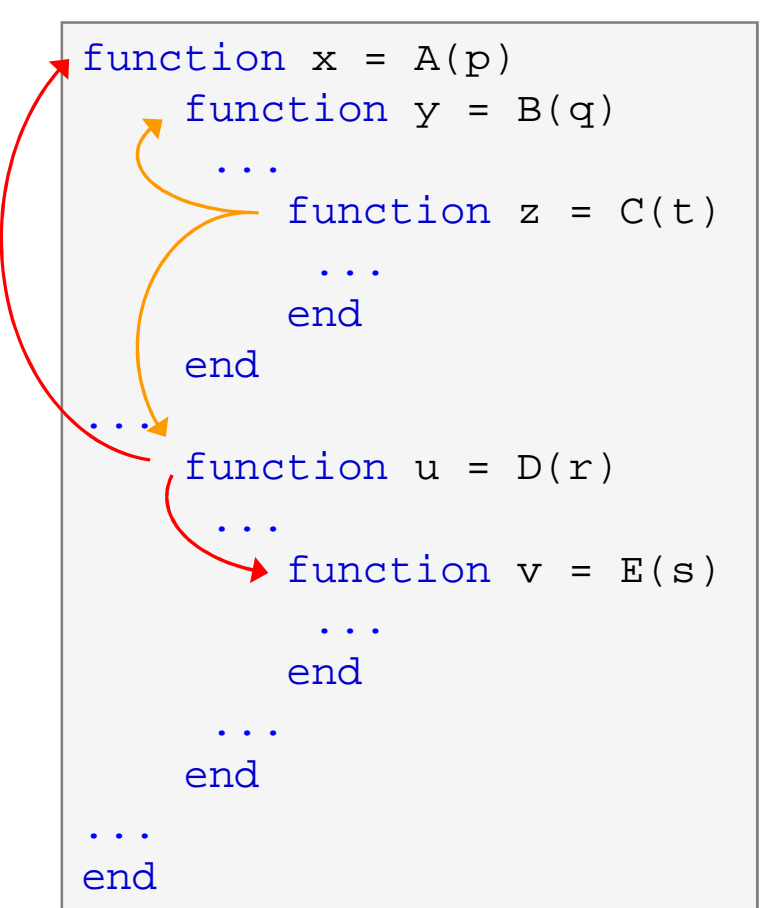

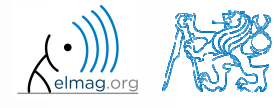

19.4.2016 13:33

A0B17MTB: **Part #7**

### **Private functions**

- they are basically the subfunctions, and they can be called by all functions plased in the root folder
- reside in subfolder [private] of the main function
- 0 private functions can be accessed only by functions <sup>p</sup>laced in the folder immediately above that private subfolder
	- 0 • [private] is often used with larger applications or in the case where limited visibility of files inside the folder is desired

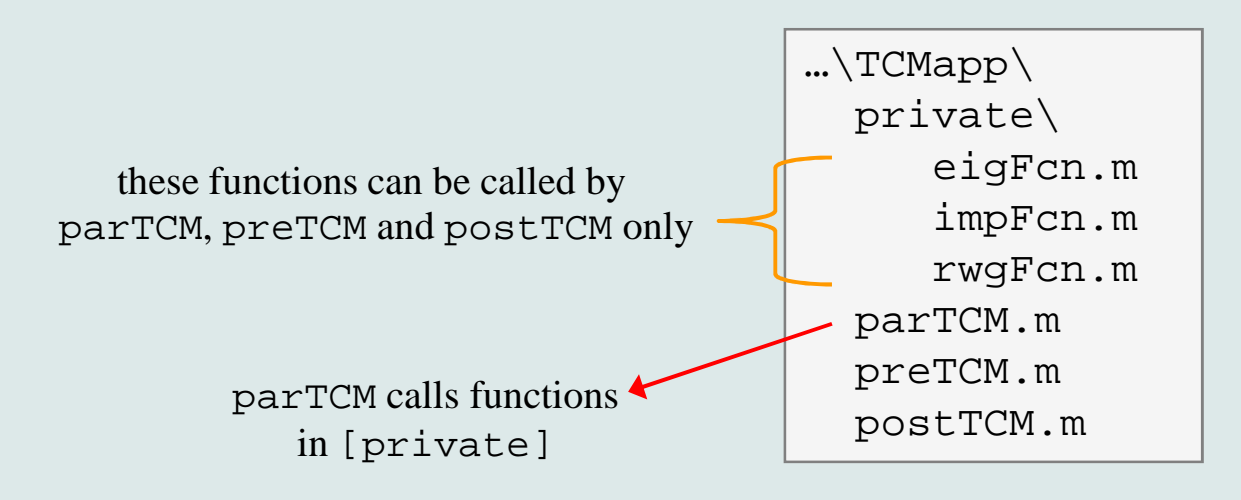

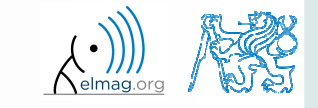

Department of Electromagnetic Field, CTU FEE, miloslav.capek@fel.cvut.cz

A0B17MTB: **Part #7**

### **Handle functions**

- $\bullet$ it is not <sup>a</sup> function as such
- handle <sup>=</sup> reference to <sup>a</sup> <sup>g</sup>iven function
	- 0 properties of <sup>a</sup> handle reference enable to call <sup>a</sup> function that is otherwise not visible
	- 0 reference to a handle (here  $ES$ ) can be treated in a usual way
- 0 typically, handle references are used as input parameters of functions

```
>> fS = @sin; % handle creation\Rightarrow fS(pi/2)
ans =
      1
```
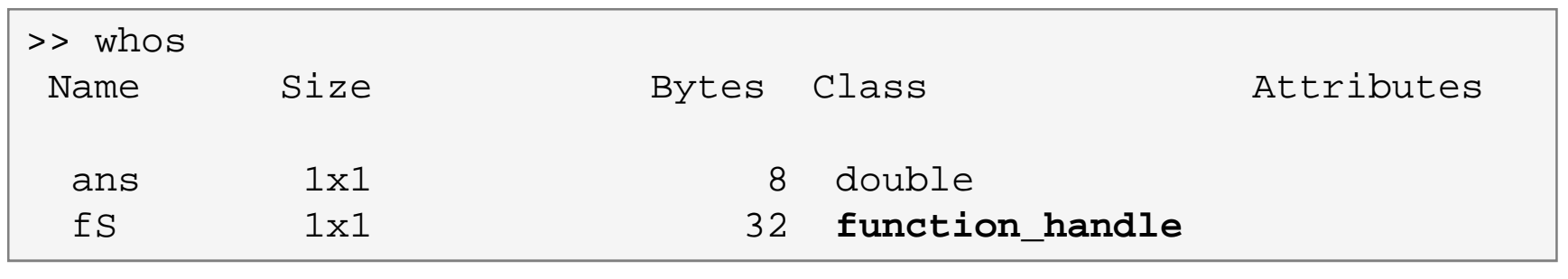

A0B17MTB: **Part #7**

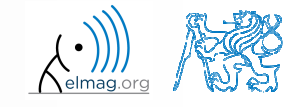

### **Anonymous functions**

- $\bullet$  anonymous functions make it possible to create handle reference to <sup>a</sup> function that is not defined as <sup>a</sup> standalone file
	- the function has to be defined as one executable expression

>> sqr =  $@(x)$  x.^2; % create anonymous function (handle) >> res = sqr(5);  $% S_X \sim 5$ , res =  $5^2 = 25$ ;

0 anonymous function can have more input parameters

```
\Rightarrow A = 4; B = 3; % parameters A,B have to be defined

>> sumAxBy = @(x, y) (A*x + B*y); % function definition
>> res2 = sumAxBy(5,7); % x = 5, y = 7% res2 = 4*5+3*7 = 20+21 = 41
```
- 0 anonymous function stores variables required as well as prescription
- >> doc Anonymous Functions

 $\Rightarrow$  Fcn = @(hndl, arg) (hndl(arg)) >> res = Fcn(@sin, pi)

>> A = 4;>> multAx = @(x) A\*x; >> clear <sup>A</sup> >> res3 = multAx(2);% res3 = 4\*2 = 8

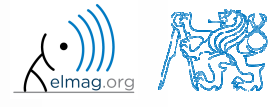

#### **Functions – advanced techniques**

- in the case the number of input or output parameters is not known one can use varargin and varargout
	- function header has to be modified
	- 0 input / output variables have to be obtained from varargin / varargout

```
function [parOut1, parOut2] = funcA(varargin)
%% variable number of input parameters
```

```
function varargout = funcB(parIn1, parIn2)
%% variable number of output parameters
```

```
function varargout = funcC(varargin)
%% variable number of input and output parameters
```

```
function [parOut1, varargout] = funcC(parIn1, varargin)
%% variable number of input and output parameters
```
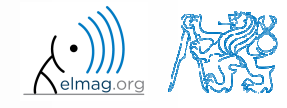

# **varargin function**

- typical usage: functions with many optional parameters / attributes
	- 0 e.g. GUI (functions like stem, surf etc. include varargin)
- variable varargin is always of type cell, even when it contains just <sup>a</sup> single item
- function nargin in the body of <sup>a</sup> function returns the number of  $\bullet$ input parameters upon the function's call
- $\bullet$  function nargin(fx) returns number of input parameters in function's header
	- 0 when varargin is used in function's header, returns negative value

```
function plot_data(varargin)
nargin
celldisp(varargin)par1 = \text{varargin}\{1\};
par2 = varargin\{2\};
\frac{8}{6} ...
end
```
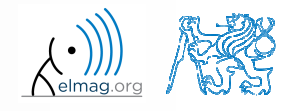

Department of Electromagnetic Field, CTU FEE, miloslav.capek@fel.cvut.czA0B17MTB: **Part #7**

## **Variable number of input parameters**

- $\bullet$ input arguments are usually in pairs
- 0 example of setting of several parameters to line object
- 0 for all properties see >> doc line

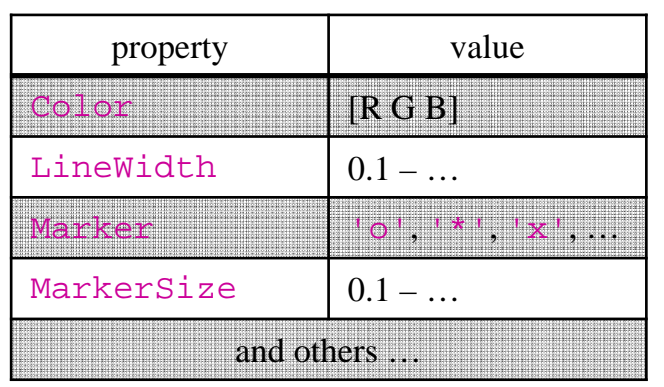

```
\ge plot data(magic(3),...

'Color',[.4 .5 .6],'LineWidth',2);>> plot_data(sin(0:0.1:5*pi),...
'Marker','*','LineWidth',3);
```

```
function plot_data(data, varargin)
%% documentation should be here!
if isnumeric(data) && ~isempty(data)
   hndl = plot(data);elsefprintf(2, ['Input variable ''data''', ...
         'is not a numerical variable.']);
    return;end
```

```
while length(varargin) > 1
set(hndl, varargin{1}, varargin{2});
   vararqin(1:2) = []end
end
```
A0B17MTB: **Part #7**

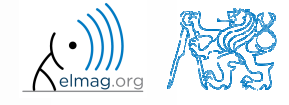

# **varargout function**

- variable number of output variables
- 0 principle analogical to varargin function
	- 0 bear in mind that function's output variables are of type cell
- 0 used sporadically

```
function [s, varargout] = sizeout(x)
nout = max(narrow, 1) - 1;
s = size(x);
for k = 1:nout
   varargout\{k\} = s(k);
end
end
```

```
\Rightarrow [s, rows, cols] = sizeout(rand(4, 5, 2))
% s = [4 5 2], rows = 4, cols = 5
```
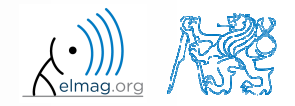

19.4.2016 13:33

A0B17MTB: **Part #7**

#### **Output parameter varargout**

 $180 s$ 

0 modify the function fibonacciFcn.m so that it had only one output parameter varargout and its functionality was preserve<sup>d</sup>

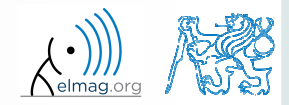

## **Expression evaluation in another WS**

- function  $evalin$  (,,evaluate in") can be used to evaluate an expression in <sup>a</sup> workspace that is different from the workspace wherethe expression exists
- apart from current workspace, other workspaces can be used as well
	- $\bullet$ 'base': base workspace of Matlab
	- $\bullet$  'caller': workspace of paren<sup>t</sup> function (from which the function was called)
- can not be used recursively

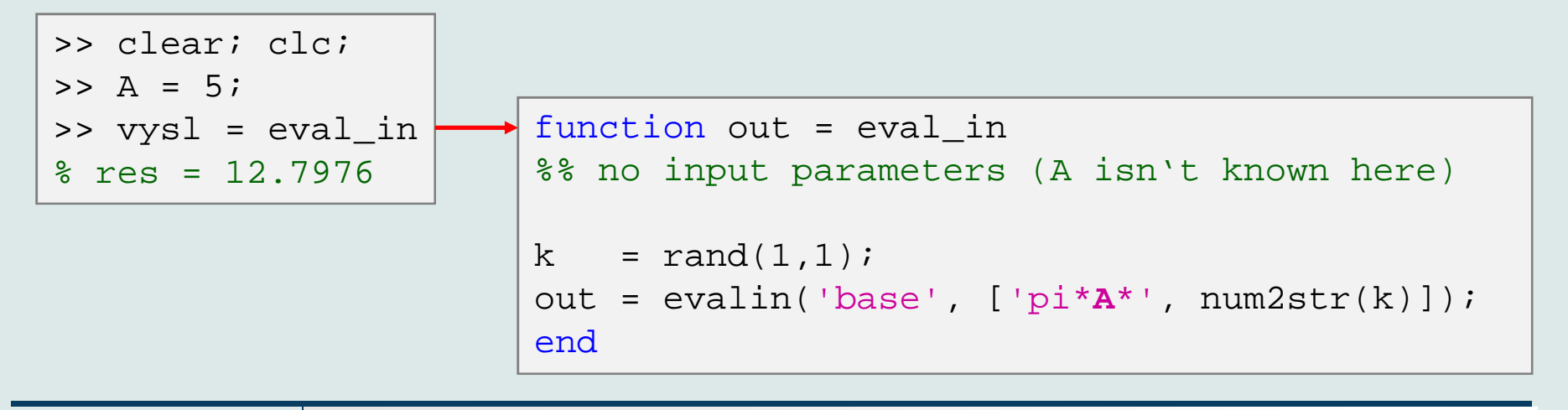

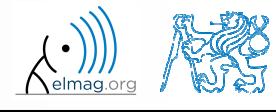

#### **Recursion**

- $\bullet$  Matlab supports recursion (function can call itself)
	- 0 recursion is par<sup>t</sup> of some useful algorithms (e.g. Adaptive Simpsons Method of integration)
- 0 ver. 2014b and older:
	- 0 the number of recursion is limited by <sup>500</sup> by default
	- 0 the number of recursions can be changed, or ge<sup>t</sup> current setting:

```
>> set(0, 'RecursionLimit', 200)>> get(0, 'RecursionLimit')\text{ans} = 200
```
 $\bullet$ ver. 2015b: recursion calling works until memory is not full

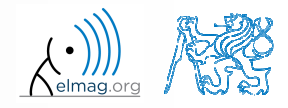

# **Number of recursion steps**

 $360 s$ 

- $\bullet$  write <sup>a</sup> simple function that is able to call itself; input parameter is  $rek = 0$  which is increased by 1 with each recursive step
	- 0 display the increase of the value of rek
	- 0 at what number does the increase stop
	- 0 think over in what situations the recursion is necessary…

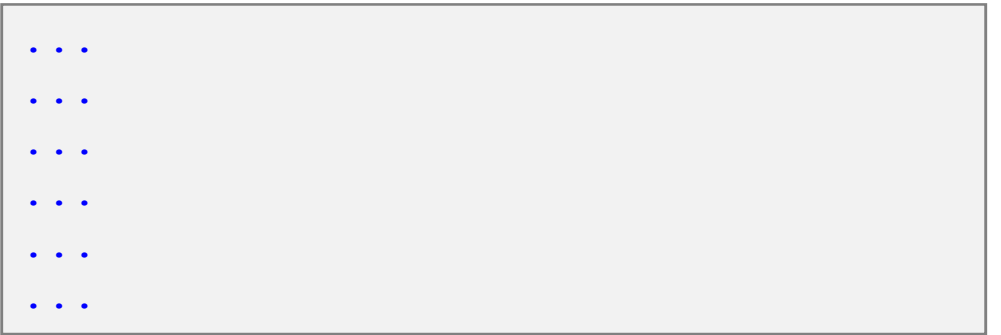

>> test\_function(0)

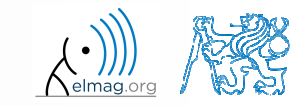

# **Class inputParser #1**

- enables to easily test input parameters of a function
- it is especially useful to create functions with many input parameters with pairs 'parameter', value
	- $\bullet$ very typical for graphical functions

```
\Rightarrow x = -20:0.1:20;
>> fx = sin(x)./x;
>> plot(x, fx, 'LineWidth', 3, 'Color', [0.3 0.3 1], 'Marker', 'd',...'MarkerSize', 10, 'LineStyle', ':')
```
- method addParameter enables to insert optional parameter
	- 0 initial value of the parameter has to be set
	- 0 the function for validity testing is not required
- method addRequired defines name of mandatory parameter
	- 0 on function call it always has to be entered at the right <sup>p</sup>lace

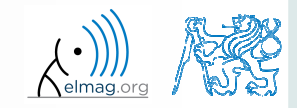

# **Class inputParser #2**

 following function <sup>p</sup>lots <sup>a</sup> circle or <sup>a</sup> square of defined size, color and line width

```
function drawGeom(dimension, shape, varargin)
p = inputParser; % instance of inputParser
p.CaseSensitive = false; % parameters are not case sensitive
defaultColor = 'b'; defaultWidth = 1;
expectedShapes = {'circle', 'rectangle'};
validationShapeFcn = \mathcal{Q}(x) any(ismember(expectedShapes, x));
p.addRequired('dimension', @isnumeric); % required parameter
p.addRequired('shape', validationShapeFcn); % required parameter
p.addParameter('color', defaultColor, @ischar); % optional parameter
p.addParameter('linewidth', defaultWidth, @isnumeric) % optional parameter
p.parse(dimension, shape, varargin{:}); % parse input parameters
switch shape
   case 'circle'
      figure;
rho = 0:0.01:2*pi;
      plot(dimension*cos(rho), dimension*sin(rho), ...
p.Results.color, 'LineWidth', p.Results.linewidth);axis equal;
case 'rectangle'
      figure;
plot([0 dimension dimension 0 0], ...
         [0 0 dimension dimension 0], p.Results.color, ...
         'LineWidth', p.Results.linewidth)axis equal;end
```
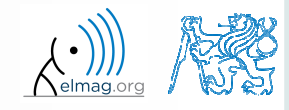

#### 19.4.2016 13:33

**26**

#### **Function validateattributes**

- $\bullet$  checks correctness of inserted parameter with respec<sup>t</sup> to various criteria
	- $\bullet$ it is often used in relation with class inputParser
	- 0  $\bullet$  check whether matrix is of size 2x3, is of class double and contains positive integers only:

```
A = \begin{bmatrix} 1 & 2 & 3 \\ 4 & 5 & 6 \end{bmatrix};

validateattributes(A, {'double'}, {'size',[2 3]})validateattributes(A, {'double'}, {'integer'})
validateattributes(A, {'double'}, {'positive'})
```
0 it is possible to use notation where all tested classes and attributes are in one  $cell \cdot$ 

```
B = eye(3)*2;validateattributes(B, {'double', 'single', 'int64'},...{'size',[3 3], 'diag', 'even'})
```
0 for complete list of options >> doc validateattributes

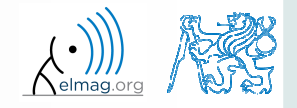

## **Original names of input variables**

- 0 function inputname makes it possible to determine names of input parameters ahead of function call
	- 0 consider following function call :

>> y = myFunc1(**xdot**, **time**, **sqrt(25)**);

0 and then inside the function:

```
function output = myFunc1(par1, par2, par3)
\frac{8}{6} ...

p1str = inputname(1); % p1str = 'xdot';
p2str = inputname(2); % p2str = 'time';P3str = inputname(3); \frac{1}{2} \frac{1}{2} \frac{1}{2} \frac{1}{2} \frac{1}{2} \frac{1}{2} \frac{1}{2} \frac{1}{2} \frac{1}{2} \frac{1}{2} \frac{1}{2} \frac{1}{2} \frac{1}{2} \frac{1}{2} \frac{1}{2} \frac{1}{2} \frac{1}{2} \frac{1}{2} \frac{1}{2} \frac{1}{2}\stackrel{8}{\circ} ...
```
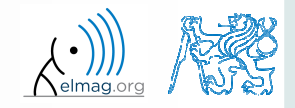

### **Function creation – advices**

- $\bullet$ <u>viewpoint of efficiency</u> – the more often a function is used, the better its implementation should be
	- $\bullet$ code scaling
	- $\bullet$ it is appropriate to verify input parameters
	- $\bullet$ it is appropriate to allocate provisional output parameters
- debugging  $\bullet$ I will use OO principles and make everything modular  $10$  optimization of function time  $\bullet$ Q I will just hack this in to see 8 whether it works and fix it later Code quality Does Java have a GOTO? principle of code fragmentation – in the  $\bullet$ ideal case each function should solve justCTRL+C CTRL+V one thing; each problem should be solved $\overline{c}$ just onceWTF is tempFun5()? п  $\mathbf{0}$  $\mathbf{9}$ **Weeks to deadline** xkcd.com/1132/19.4.2016 13:33 A0B17MTB: **Part #729**Department of Electromagnetic Field, CTU FEE, miloslav.capek@fel.cvut.cz

#### **Selected advices for well arranged code**

- $\bullet$ ideally just one degree of abstraction
- code duplicity prevention
- 0 function and methods should
	- $\bullet$ solve one problem only, but properly
	- $\bullet$ be easily and immediately understandable
	- 0 be as short as possible
	- 0 have the least possible number of input variables  $(< 3)$
- $\bullet$  further information:
	- 0 Martin: Clear Code (Prentice Hall)
	- 0 McConnell: Code Complete <sup>2</sup> (Microsoft Press)
	- 0 Johnson: The Elements of Matlab Style (Cambridge Press)
	- 0 Altman: Accelerating Matlab Performance (CRC)

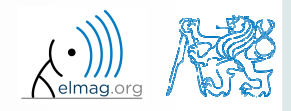

#### User scripts and functions

## **Useful tools for long functions**

- $\bullet$  bookmarks
	- 0 CTRL+F2 (add / remove bookmark)
	- 0 F2 (next bookmark)
	- 0 SHIFT+F2 (previous bookmark)
- $\bullet$  $Go to...$ 
	- 0 CTRL+G (go to line)
- 0 long files can be split
	- $\bullet$ same file can be opene<sup>d</sup> e.g. twice

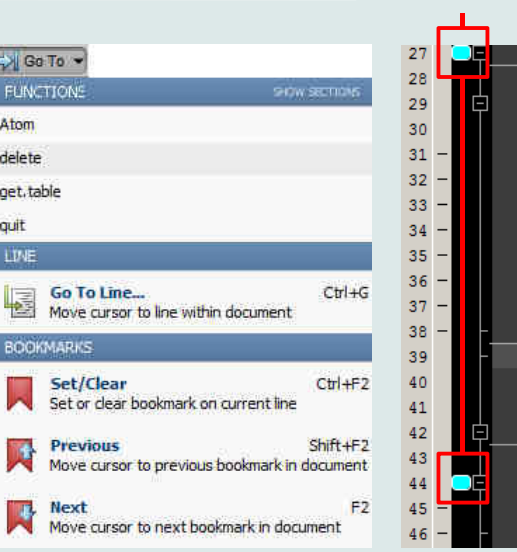

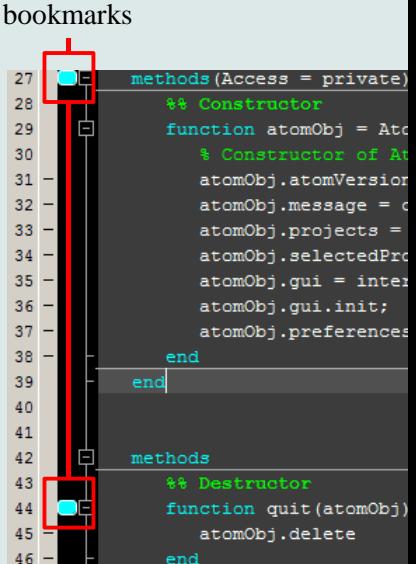

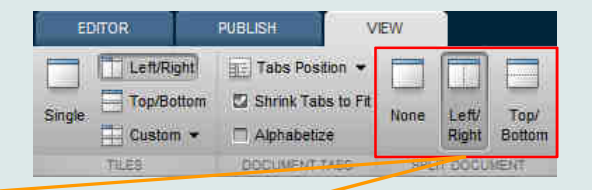

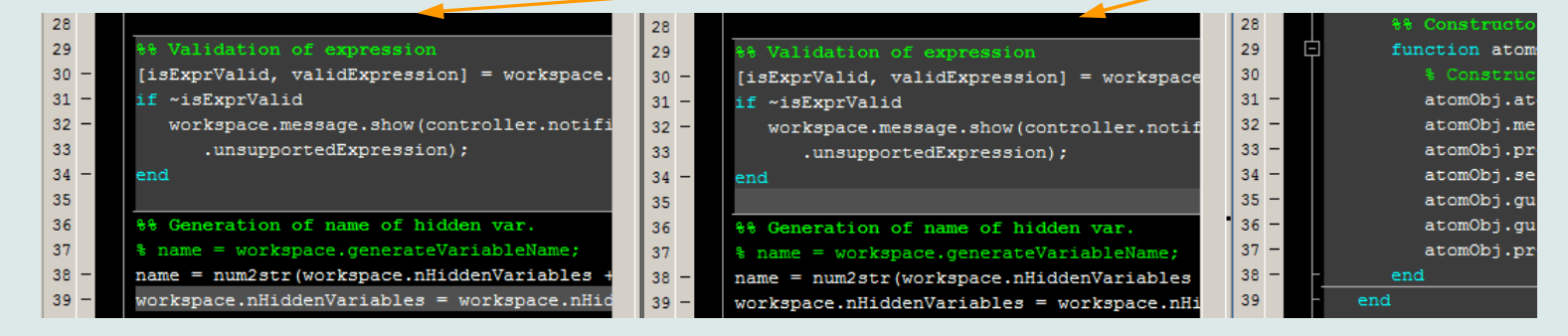

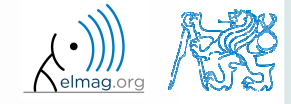

#### 19.4.2016 13:33

#### A0B17MTB: **Part #7**

**31**

#### **Discussed functions**

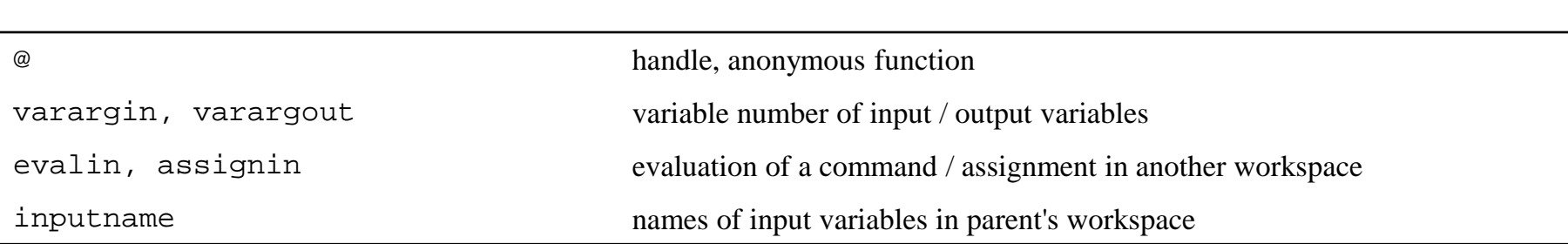

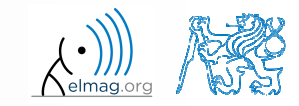

#### **Exercise #1 - note**

- $\bullet$ • find the unknown *x* in equation  $f(x) = 0$  using Newton's method
- 0 typical implementation steps:
	- (1) mathematical model
		- $\bullet$ seize the problem, its formal solution
	- (2) pseudocode
		- $\bullet$ layout of consistent and efficient code
	- (3) Matlab code
		- $\bullet$ transformation into Matlab's syntax
	- (4) testing
		- $\bullet$ usually using <sup>a</sup> problem with known (analytical) solution
		- $\bullet$ try other examples...

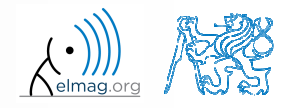

- $\bullet$ • find the unknown *x* in equation of type  $f(x) = 0$ 
	- 0 use Newton's method
- 0 Newton's method:

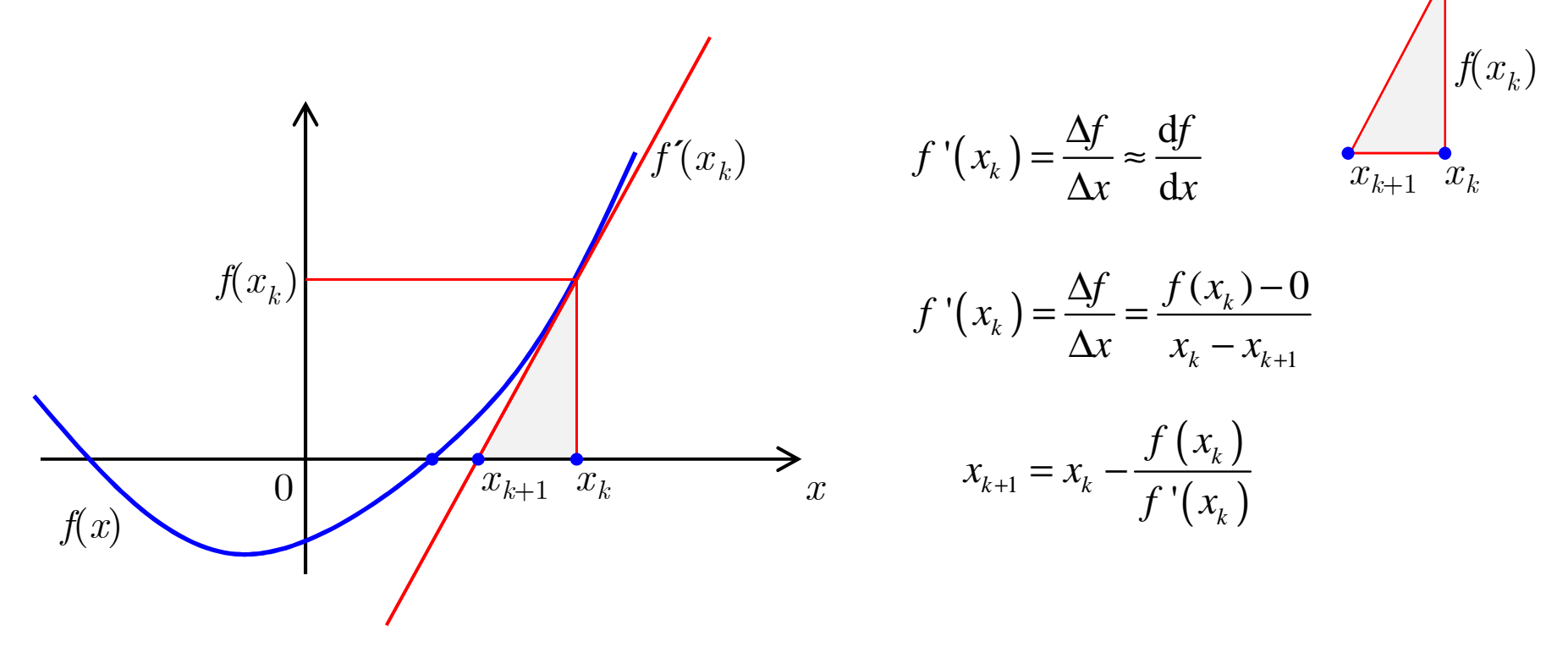

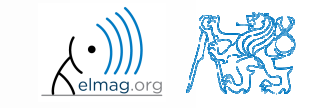

19.4.2016 13:33

Department of Electromagnetic Field, CTU FEE, miloslav.capek@fel.cvut.cz

A0B17MTB: **Part #7**

- $\bullet$ • find the unknown *x* in equation  $f(x) = 0$  using Newton's method
- pseudocode draft:
	- (1) until  $(x_k x_{k-1})/x_k \geq err$  and simultaneously  $k < 20$  do:

(2) 
$$
x_{k+1} = x_k - \frac{f(x_k)}{f'(x_k)}
$$

- (3) disp( $\begin{bmatrix} k & x_{k+1} \end{bmatrix}$ +1  $f(x_{k+1})$ ] (4) *<sup>k</sup>* <sup>=</sup>*<sup>k</sup>* + 1
- 0 pay attention to correct condition of the (while) cycle
- 0 • create a new function to evaluate  $f(x_k)$ ,  $f'(x_k)$
- 0 • use following numerical difference scheme to calculate  $f'(x_k)$ :

$$
f'(x_k) \approx \Delta f = \frac{f(x_k + \Delta) - f(x_k - \Delta)}{2\Delta}
$$

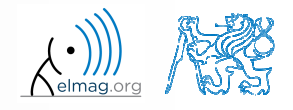

A0B17MTB: **Part #7**

- $\bullet$ • find the unknown *x* in equation  $f(x) = 0$  using Newton's method
	- 0 • implement the above method in Matlab to find the unknown *x* in  $x^3 + x - 3 = 0$
	- 0 the method comes in the form of <sup>a</sup> script calling following function :

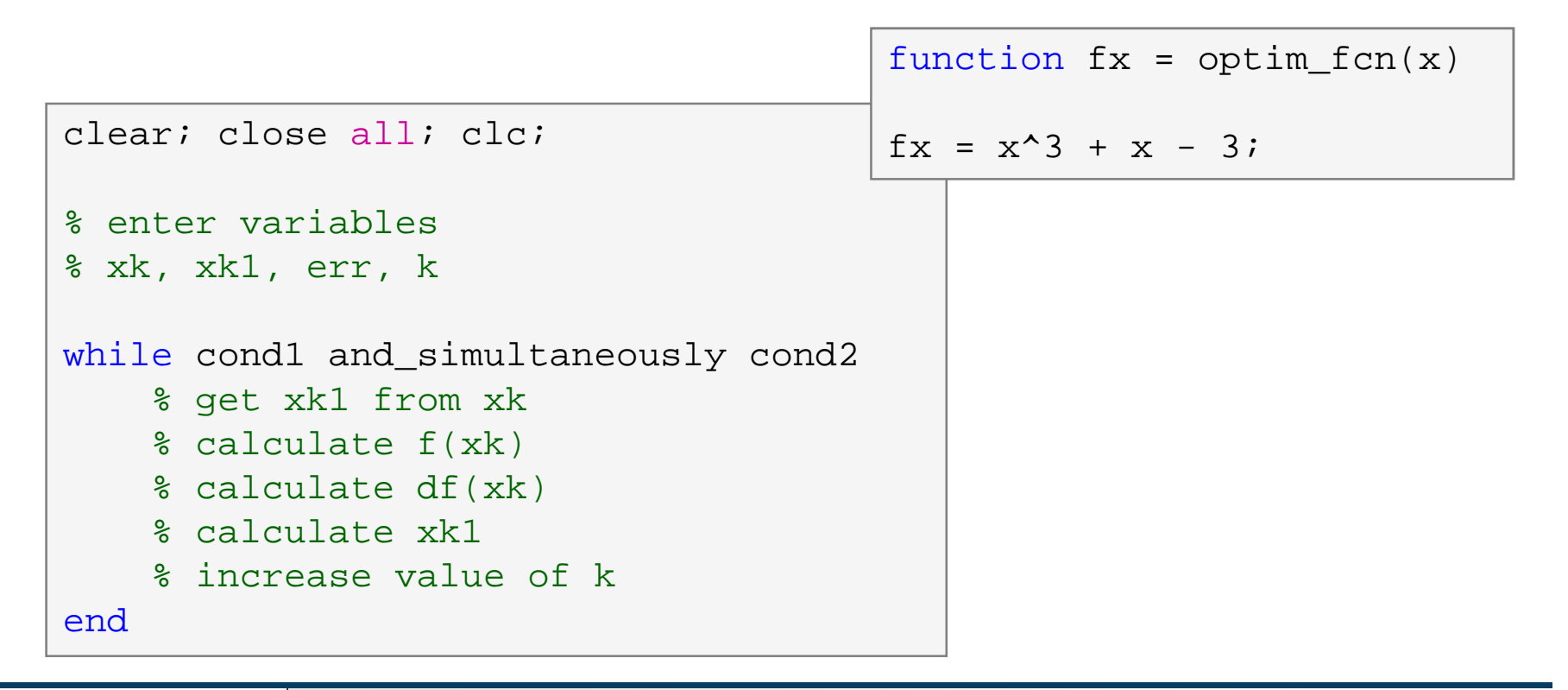

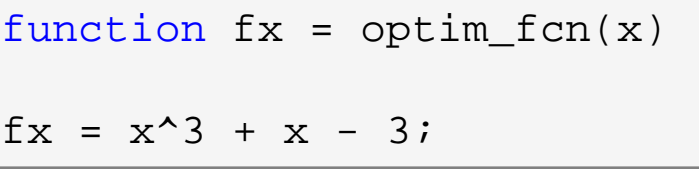

- what are the limitations of Newton's method
	- $\bullet$ in relation with existence of multiple roots
- $\bullet$ is it possible to apply the method to complex values of *<sup>x</sup>*?

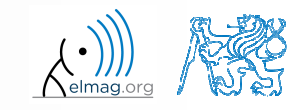

- $600 s$
- 0 • using integral function calculate integral of current  $Q = \int I(t) dt$ in the interval  $t \in \langle 0,1 \rangle$ s. The current has following time dependency, where  $f = 50$  Hz

$$
I(t) = 10\cos(2\pi ft) + 5\cos(4\pi ft)
$$

 $\bullet$ solve the problem using handle function

0 using anonymous function

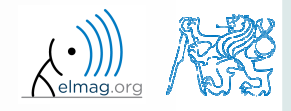

# **Thank you!**

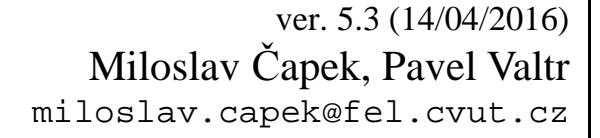

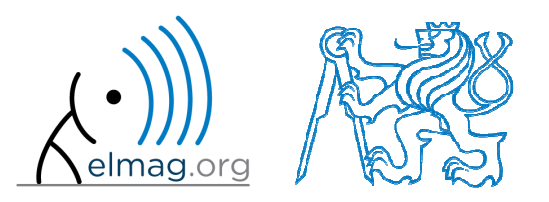

Apart from educational purposes at CTU, this document may be reproduced, stored or transmitted only with the prior permission of the authors.Document created as part of A0B17MTB course.